### **Websites / Browser: "Safari", "Firefox" - Leseansicht**

Viele Internetseiten können im Browser in einer Leseansicht ohne Werbung und andere Ablenkungen dargestellt werden.

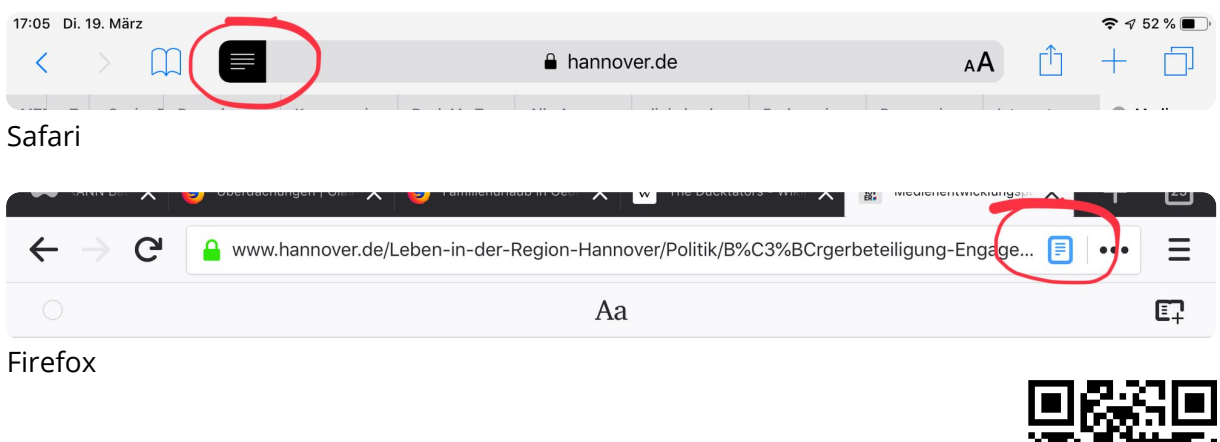

1 Öffnen Sie das Projekt Gutenberg (https://gutenberg.spiegel.de/) in der Leseansicht.

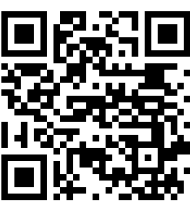

## **Textverarbeitung: "Pages"**

2 Kopieren Sie einen Text aus dem Projekt Gutenberg in ein neues Dokument in der Pages-App. Formatieren Sie es ansprechend und lesbar.

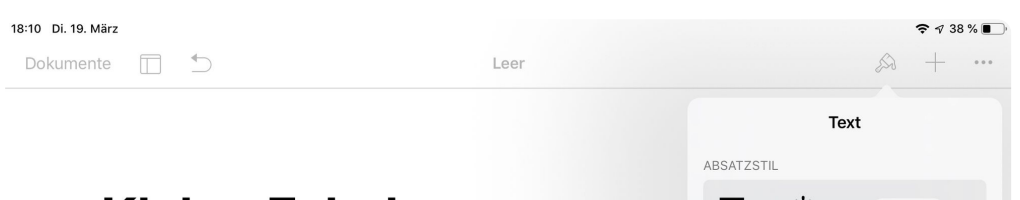

# **Kleine Fabel**

»Ach«, sagte die Maus, »die Welt wir jedem Tag. Zuerst war sie so breit, d hatte, ich lief weiter und war glückli endlich rechts und links in der Ferne aber diese langen Mauern eilen so s aufeinander zu, daß ich schon im let:

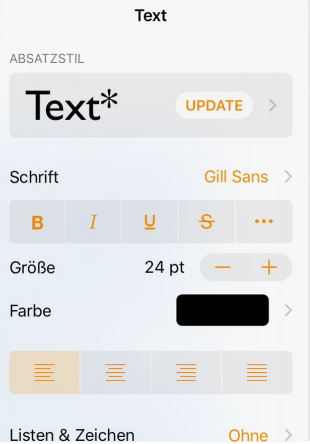

## **Texte, Bücher: "Bücher"-App**

(3) Laden Sie das kostenlose eBook "Das iPad in Vertretungsstunden" (https://itunes.apple.com*de*book*das-ipad-invertretungsstunden*id1200226075?mt=11). Finden Sie eine interessante Unterrichtsidee für eine Vertretungsstunde.

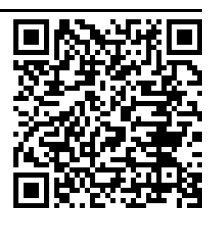

#### Medien

Angaben zu den Urhebern und Lizenzbedingungen der einzelnen Bestandteile dieses Dokuments finden Sie unter https://www.tutory.de/entdecken/dokument/680b66bf